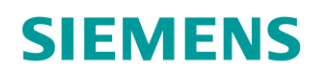

GAMMA instabus

# Schalt-/Sonnenschutzaktor

UP 562S32

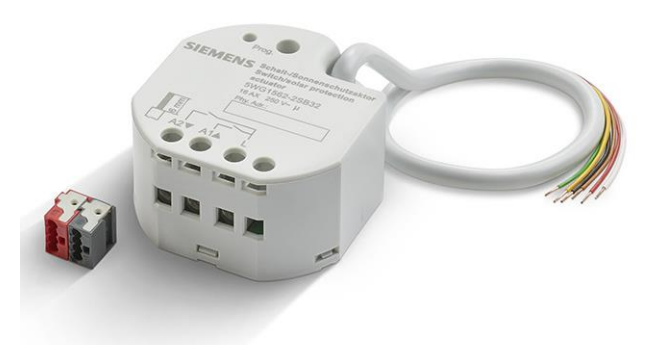

**Der Schalt-/Sonnenschutzaktor UP 562S32 wird als Kombi-Gerät mit binären Eingängen und zwei Schaltausgängen zum Schalten von elektrischen Verbrauchern und zur Steuerung von Jalousien, Rollläden und Markisen in der Gebäudeautomation eingesetzt. Die Gerätesteuerung erfolgt über KNX.**

- Schaltaktor mit zwei Relaiskontakten für AC 230 V, ∑16 A, zum Schalten elektrischer Verbraucher oder zur Ansteuerung von Motoren (110 … 230 V AC) für Sonnenschutzbehänge, wie Jalousien, Rollläden, Raffstore, Markisen, Vorhänge, sowie Lüftungsklappenantriebe mit Wechselstrommotor
- 3 Binäreingänge für potentialfreie Kontakte zur Ermittlung des Schaltzustands beim Anschluss von konventionellen Tastern, Schaltern, Fenster/Türkontakten oder entsprechenden Sensoren
- Flexibles Installationskonzept mit der Unterputzmontage als Haupteinbauvariante und zusätzlicher Installation auf einer Tragschiene im Elektroverteiler oder Aufputzmontage in Zwischendecken, Brüstungskanälen, Bodentanks mittels eines Montagegehäuses

#### **Funktionen bei Konfiguration mit ETS:**

- Verschlüsselte Telegrammübertragung über KNX Data Secure
- Flexible und leistungsfähige Applikationen mit binären Eingängen und Schaltausgängen in einem Gerät
- Schalt- und Überwachungsfunktionen an 2 Ausgängen, mit Szenensteuerung, logische Verknüpfung, Sperrfunktion, Zwangssteuerung etc.
- Direkte Ansteuerung des Sonnenschutzes über beide Relaiskontakte mit Sicherheitsfunktionen, Sonnenschutzautomatik, Heizen-/Kühlen-Automatik etc.
- **KNX°C E ALLES** Umfangreiche Logikfunktionen (Logikgatter, Wert-Umsetzer, Sperrglied, Vergleicher, Grenzwertschalter)

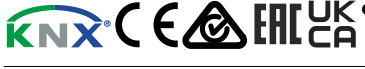

Der Schalt-/Sonnenschutzaktor empfängt Telegramme von Sensoren oder anderen Steuerungen über den KNX und schaltet elektrische Verbraucher. Die Relaisausgänge des Aktors lassen sich in der ETS entweder auf Jalousiebetrieb oder auf Schaltbetrieb einstellen.

Der Aktor kann im Jalousiebetrieb mit seinen Relaiskontakten elektrisch betriebene Jalousien, Rollläden, Markisen, Dachfenster, Lüftungsklappen oder ähnliche Behänge, die für Netzspannung geeignet sind, ansteuern. Alternativ schaltet der Aktor im Schaltbetrieb elektrische Verbraucher, beispielsweise Beleuchtungsanlagen oder Türöffner. Jeder Relaisausgang verfügt über busspannungsversorgte bistabile Schaltrelais, wodurch definierte Vorzugslagen bei Busspannungsausfall/-wiederkehr und nach einem ETS-Programmiervorgang möglich sind.

Die in der ETS einstellbaren Funktionseigenschaften umfassen im Jalousiebetrieb beispielsweise unabhängig parametrierbare Fahrzeiten, erweiterte Rückmeldefunktionen, Zuordnungen auf bis zu 5 verschiedene Sicherheitsfunktionen, eine umfangreiche Sonnenschutzfunktion und die Einbindung in Szenen, Sperrfunktionen oder Zwangsführungen. Zudem ist eine zentrale Ansteuerung des Jalousieausgangs über bis zu 6 Zentralfunktionen möglich. Im Schaltbetrieb umfassen die Funktionseigenschaften Öffner- oder Schließerbetrieb, umfangreiche Zeitfunktionen, logische Verknüpfungen, Szenen, Überwachungsfunktionen, Betriebsstundenzähler, Sperrfunktionen und Zwangsführungen. Darüber hinaus kann der Schaltstatus eines Relaisausgangs zurückgemeldet werden. Auch im Schaltbetrieb ist das zentrale Schalten der Schaltausgänge über bis zu 6 Zentralfunktionen möglich.

Neben den Relaisausgängen verfügt das Gerät über 3 zusätzliche Eingänge. An diese Eingänge können wahlweise potentialfreie Schalter, Taster oder andere Kontakte (z. B. Magnetkontakte) angeschlossen werden. Die Signale der Eingänge werden über ein gemeinsames Bezugspotential am Gerät eingelesen. Die Eingänge 1 und 2 wirken in Abhängigkeit der ETS-Parametrierung in der Anwendung für Schalter, Taster oder Kontakte entweder intern auf die Relaisausgänge oder auch getrennt auf den KNX-Bus. Eingang 3 wirkt bedarfsweise immer auf den KNX-Bus. Bei interner Wirkung bedienen die Eingänge 1 und 2 unmittelbar die Jalousie- oder Schaltausgänge in einer festgelegten Konfiguration. Bei Wirkung auf den KNX können durch die Eingänge individuell Telegramme zum Schalten oder Dimmen, zur Jalousiesteuerung oder Wertgeberanwendung (Dimmwertgeber, Lichtszenennebenstelle, Farb- oder Farbtemperaturwertgeber) gesendet werden.

Ergänzend zum Schaltbetrieb und zu den Eingängen besitzt das Gerät 8 interne Logikfunktionen zur Realisierung einfacher oder komplexer logischer Operationen.

Die Stromversorgung der Elektronik des Geräts erfolgt über die Busspannung (keine zusätzliche Versorgungsspannung erforderlich).

Die Schraubklemmen am Gerät sind für den Anschluss von unbehandelten Leitern eindrähtig, feindrähtig ohne Aderendhülse 0,5 bis 4 mm² und feindrähtig mit Aderendhülse 0,5 bis 2,5 mm² ausgelegt. Der KNX-Anschluss und die 3 Binäreingänge werden über eine vorkonfektionierte Steuerleitung YY6x0,6 angeschlossen.

Das Gerät ist zur Montage in geeigneten Gerätedosen (Empfehlung: Elektronik-Gerätedose mit Trennwand) vorgesehen.

Das Gerät ist KNX-Data-Secure-fähig. KNX Data Secure bietet Schutz vor Manipulation in der Gebäudeautomation und kann im ETS-Projekt konfiguriert werden. Zur sicheren Inbetriebnahme ist ein Gerätezertifikat erforderlich, das auf dem Gerät angebracht ist. Im Zuge der Montage ist das Gerätezertifikat vom Gerät zu entfernen und sicher aufzubewahren.

Das Gerät ist updatefähig. Firmware-Updates können komfortabel mit dem Siemens Firmwaredownload-Tool durchgeführt werden.

### **Funktionen**

### **Baustellenfunktion**

Im Auslieferungszustand ist der Ausgang als Jalousieausgang eingestellt. Die Bedienung des Jalousieausgangs ist über Eingang 1 (AUF) und Eingang 2 (AB) möglich. Eingang 3 hat keine Funktion.

2

 $\mathbf i$ 

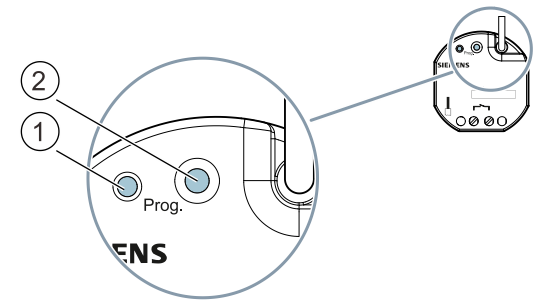

*Abb. 1: Programmiertaste und Programmier-LED (Abbildung beispielhaft)*

Nach Busspannungswiederkehr Programmiertaste (2) erst nach einigen Sekunden (nach Abschluss des Bootvorgangs) drücken.

### **Programmiermodus aktivieren**

a) Programmiertaste (2) kurz (< 1 s) drücken.

- $\Rightarrow$  Der Programmiermodus wird aktiviert.
- $\Rightarrow$  Die Programmier-LED (1) leuchtet dauerhaft.

#### **Programmiermodus deaktivieren**

- $\checkmark$  Der Programmiermodus ist aktiviert. Die Programmier-LED (1) leuchet dauerhaft.
- a) Programmiertaste (2) kurz (< 1 s) drücken.
- $\Rightarrow$  Der Programmiermodus wird deaktiviert.
- $\Rightarrow$  Die Programmier-LED (1) leuchtet nicht.

## **Verhalten bei Busspannungsausfall/-wiederkehr**

Bei Busspannungsausfall werden der aktuelle Status und weitere Werte für jeden Eingang und die Schaltkontakte dauerhaft gespeichert, damit diese bei Busspannungswiederkehr ggf. wiederherstellbar sind.

#### **Binäreingänge**

- Die Eingänge 1 und 2 wirken in Abhängigkeit der ETS-Parametrierung in der Anwendung für Schalter, Taster oder Kontakte entweder intern auf den Relaisausgang oder getrennt auf den KNX. Eingang 3 wirkt bedarfsweise immer auf den KNX.
- Individuell einstellbare Funktionen für die Eingänge bei Wirkung auf den KNX (Schalten, Dimmen, Jalousie, Wertgeber, Szenennebenstelle, 2-Kanal-Bedienung, Reglernebenstelle, keine Funktion)
- Schalten: Befehl beim Schließen und Öffnen des Kontakts einstellbar (keine Reaktion, EIN, AUS, UM). Vorgabe des Verhaltens nach Busspannungswiederkehr möglich.
- Dimmen: Dimmen von Helligkeit und/oder Farbtemperatur. Befehl beim Schließen des Kontakts, Zeit zwischen Schalten und Dimmen, Dimmen in verschiedenen Stufen, Telegrammwiederholung bei langem Signal am Eingang und Senden eines Stopptelegramms am Ende des Dimmvorgangs konfigurierbar, Vorgabe des Verhaltens nach Busspannungswiederkehr möglich.
- Jalousie: Befehl beim Schließen des Kontakts und Bedienkonzept parametrierbar. Zeiten für kurzes und langes Signal am Eingang und Lamellenverstellung anpassbar, Vorgabe des Verhaltens nach Busspannungswiederkehr möglich.
- Wertgeber: Funktionsweise als 1-Byte-, 2-Byte-, 3-Byte- oder 6-Byte-Wertgeber inkl. Farbtemperatur- und Farbwertgeber möglich, individuell konfigurierbare Werte, optional Wertverstellung bei langem Signal am Eingang (nicht beim 6-Byte-Wertgeber) und die Vorgabe des Verhaltens nach Busspannungswiederkehr möglich.
- Szenennebenstelle: Funktionsweise (ohne oder mit Speicherfunktion) und die Szenennummer einstellbar

3

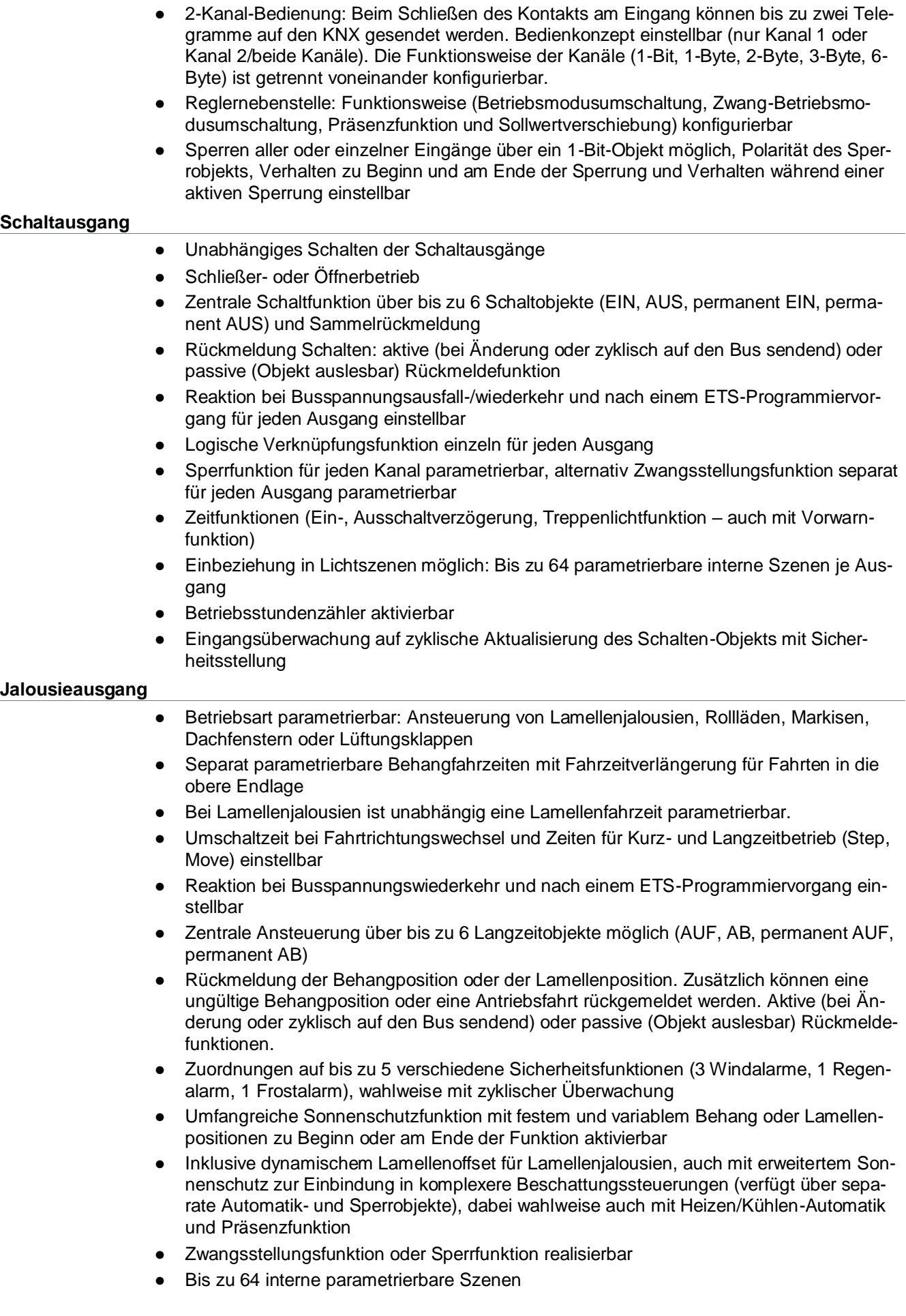

4

### **Logikfunktionen**

- Das Gerät verfügt über 8 interne Logikfunktionen ergänzend zum Jalousie- oder Schaltbetrieb und zu den Eingängen.
- Logikgatter (z. B. UND, ODER, exklusives ODER, je mit bis zu 4 Eingängen)
- 1-Bit-auf-1-Byte-Umsetzer mit Eingangsfilter, Sperrobjekt und Vorgabe der Ausgabewerte
- Sperrglied mit Filter- und Zeitfunktionen und Sperrobjekt
- Vergleicher für Werte mit 9 verschiedenen Eingangs-Datenformaten und vielen Vergleichsoperationen
- Grenzwertschalter mit Hysterese mit oberem und unterem Schwellwert bei 9 verschiedenen Eingangs-Datenformaten inkl. Vorgabe der 1-Bit-Ausgabewerte
- Die Logikfunktionen besitzen eigene KNX-Kommunikationsobjekte und können Telegramme des Aktors oder anderer Busgeräte verarbeiten.

### **Technik/Ausführung**

#### **Lage und Funktion der Anschlüsse, Bedien- und Anzeigeelemente**

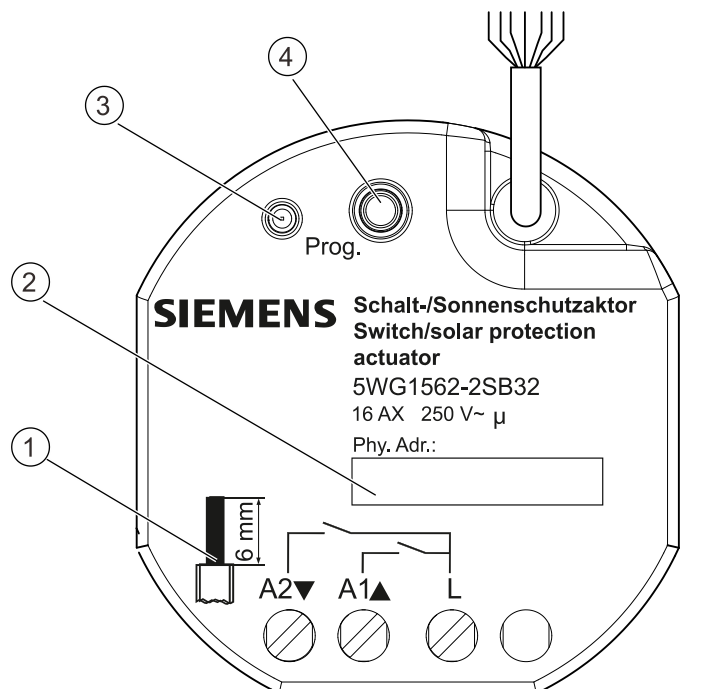

*Abb. 2: Anschlüsse, Bedien- und Anzeigeelemente*

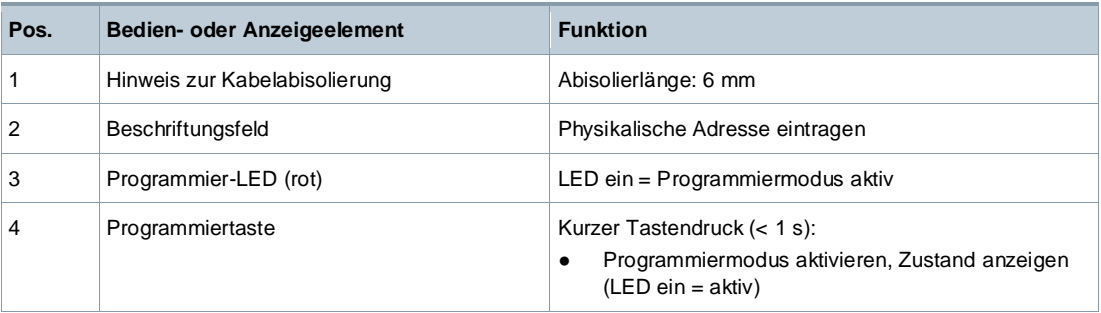

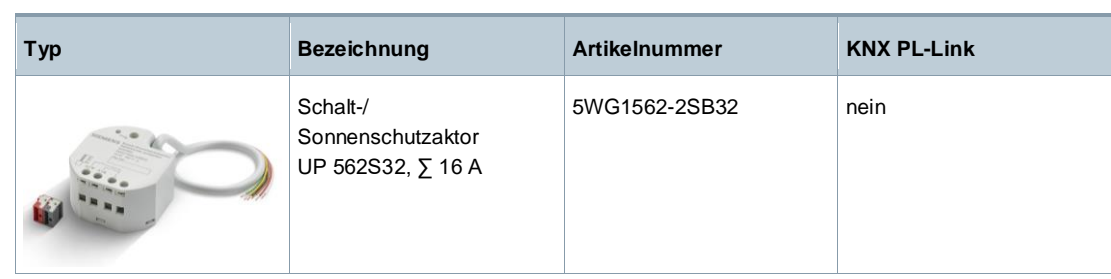

## **Version von Engineering Tool Software**

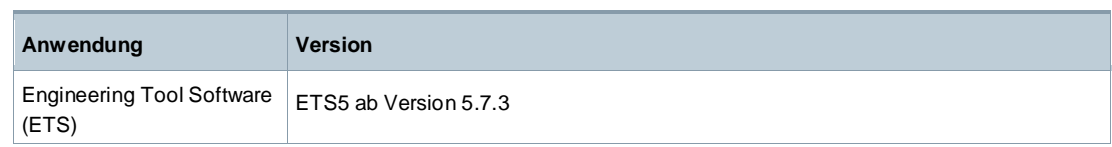

## **Zubehör**

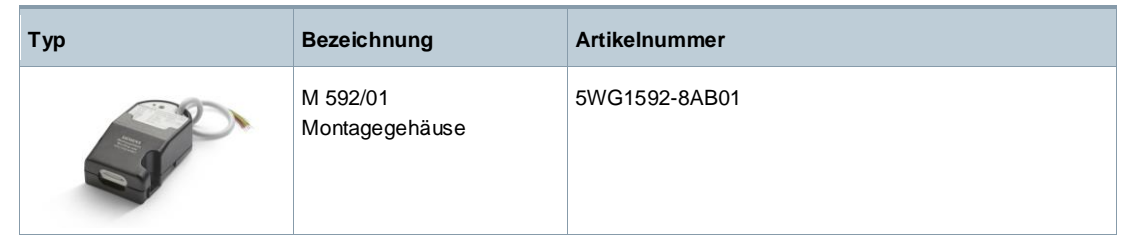

#### **Produktdokumentation**

Zum Produkt gehörende Dokumente wie z. B. Bedien-/Montageanleitung, Applikationsbeschreibung, Produktdatenbank, Zusatzsoftware, CE-Deklarationen können unter folgender Internetadresse heruntergeladen werden:

<http://www.siemens.de/gamma-td>

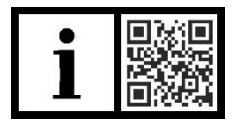

### **Häufige Fragen**

Für häufige Fragen zum Produkt und zu deren Lösung siehe:

<https://support.industry.siemens.com/cs/products?dtp=Faq&mfn=ps&lc=de-WW>

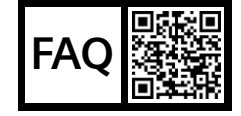

## **Support**

Kontaktdaten für zusätzliche Fragen zum Produkt: **Tel.:** +49 911 895-7222 **Fax:** +49 911 895-7223 **E-Mail:** [support.automation@siemens.com](mailto:support.automation@siemens.com)

<http://www.siemens.com/supportrequest>

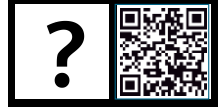

## **Hinweise**

## **Sicherheit**

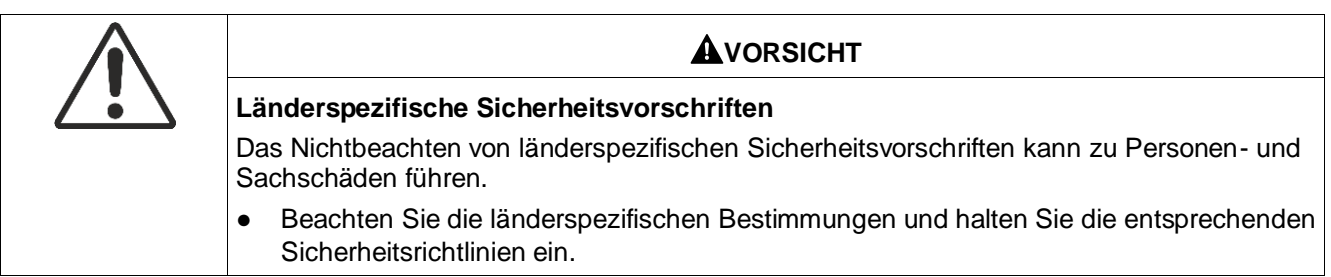

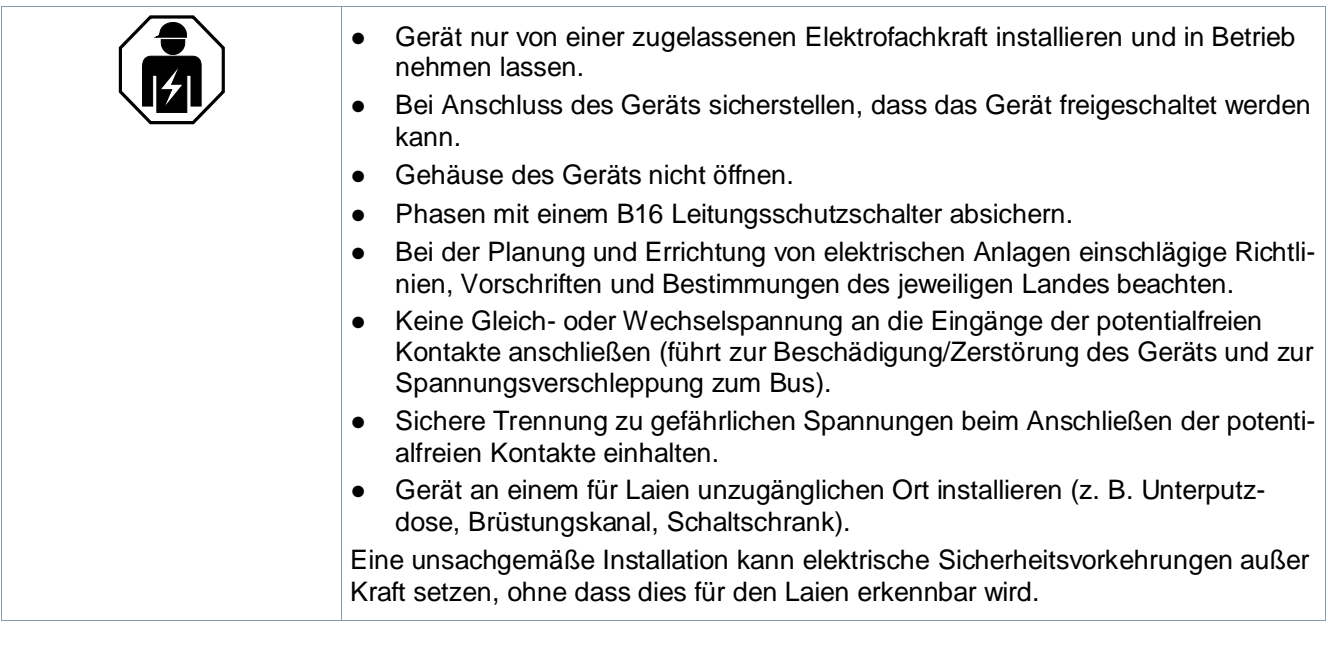

### **Weitergabe des Geräts**

Bei Weitergabe des Geräts die zum Gerät gehörenden Dokumente wie z. B. die Bedienungsanleitung ebenfalls an den Empfänger weitergeben.

### **Inbetriebnahme**

 $\boxed{\mathbf{i}}$ 

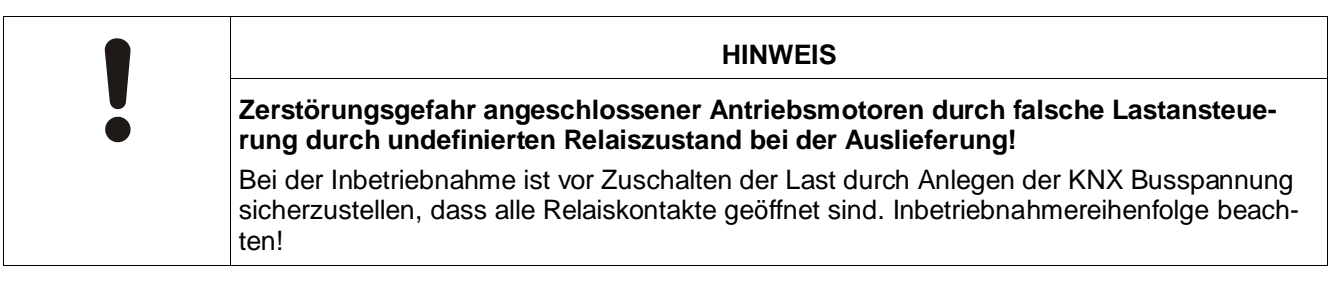

**Anschluss von Lasten an den Schaltkontakt**

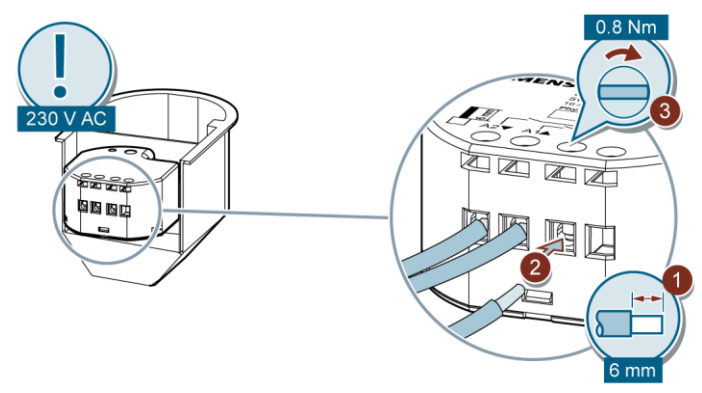

*Abb. 3: Anschluss von Lasten an den Schaltkontakt*

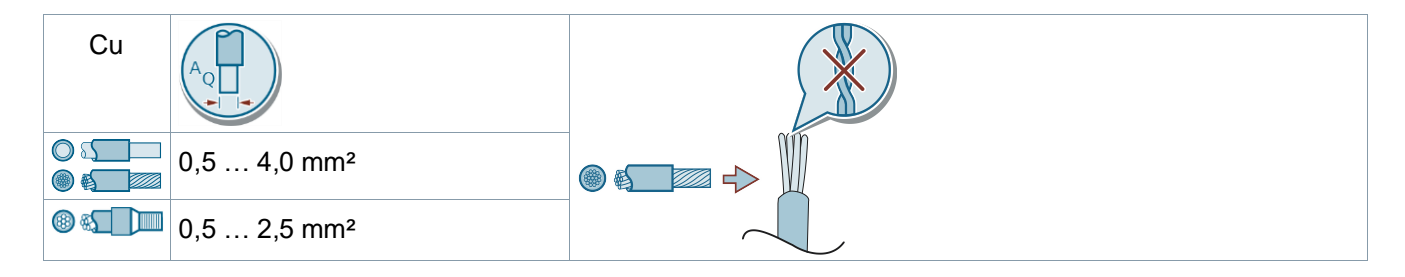

### **Anschluss der Kontakte an die Binäreingänge und Anschluss KNX**

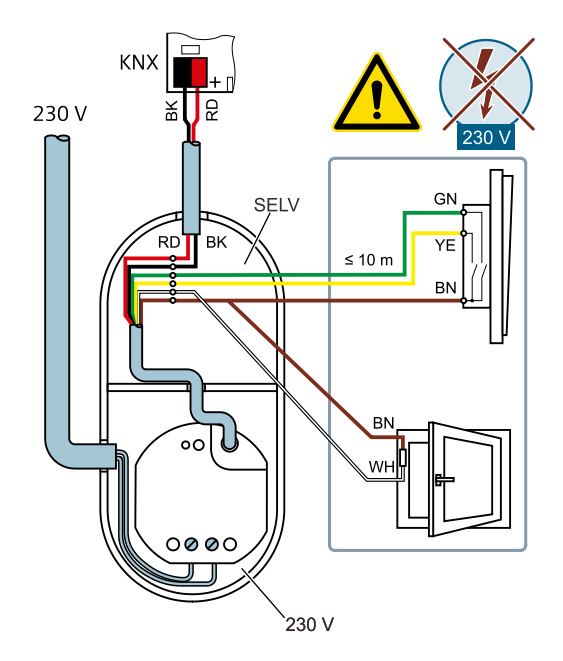

## **GEFAHR!**

• Niemals Netzspannung (230 V) oder andere externe Spannungen an die Nebenstelleneingänge anschließen. Durch den Anschluss einer Fremdspannung wird die elektrische Sicherheit des gesamten KNX/EIB-Systems (SELV/keine galvanische Trennung) gefährdet! Personen können gefährdet, Geräte und Einrichtungen können zerstört werden.

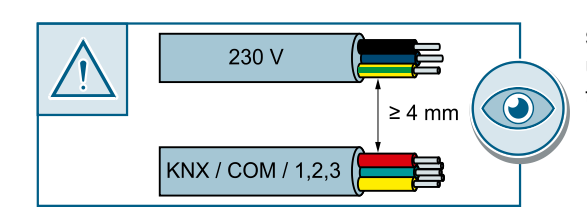

Einen Abstand von mindestens 4 mm zwischen den Kleinspannungsleitungen (Bus und Nebenstelleneingänge) und den Lastleitungen (230 V) sicherstellen.

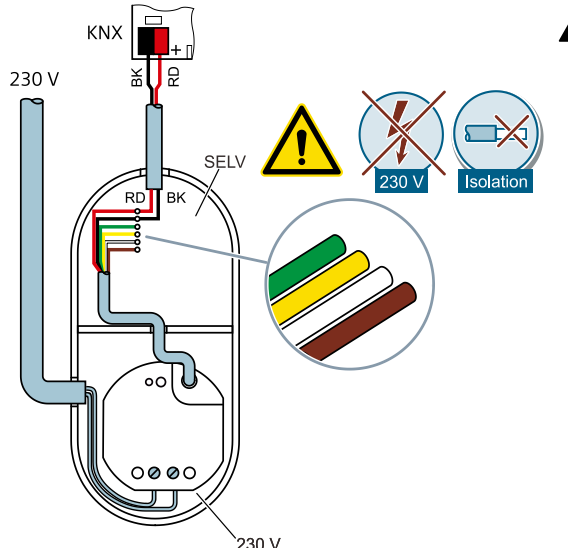

## **GEFAHR!**

- Nicht verwendete Adern der 6 poligen Anschlussleitung gegeneinander und gegenüber Fremdspannungen isolieren.
- Niemals Eingang 1 (grün), Eingang 2 (gelb), Eingang 3 (weiß) oder Bezugspotential (com) (braun) mit Eingängen oder Bezugspotential (com) von weiteren Geräten verbinden.
- Niemals Bus-/Nebenstellen- und Netzspannungsklemmen in einem gemeinsamen Anschlussraum platzieren. Gerätedose mit fester Trennwand oder separate Gerätedosen verwenden (Empfehlung: Elektronik-Gerätedose mit Trennwand). Leitungsführung und -abstand beachten!

### **Test von KNX 24 V DC typ. SELV**

Mit diesem Test kann überprüft werden, ob das Busanschlusskabel mit der richtigen Polarität angeschlossen ist und ob das Gerät mit Busspannung versorgt wird.

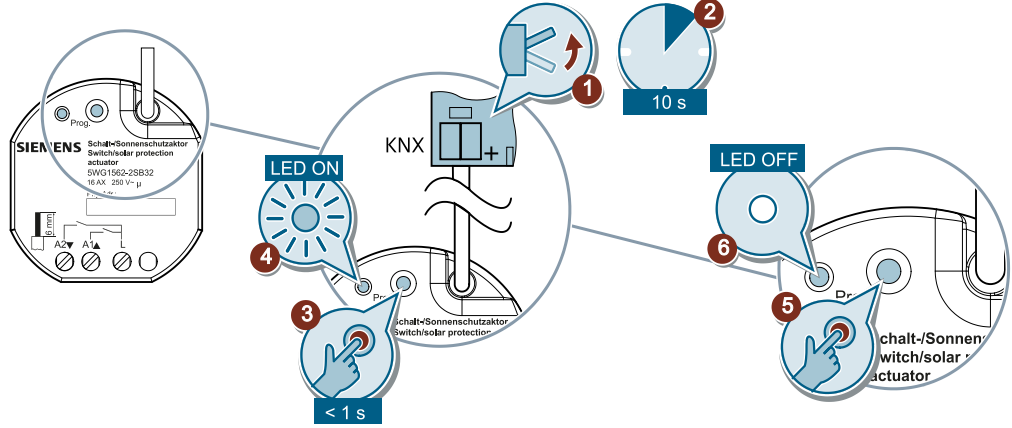

*Abb. 4: Test von KNX 24 V DC typ. SELV*

### **Safe-State-Mode**

Der Safe-State-Mode stoppt die Ausführung des geladenen Applikationsprogramms.

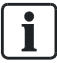

Lediglich die Systemsoftware des Geräts arbeitet noch. ETS-Diagnosefunktionen und das Programmieren des Geräts sind möglich.

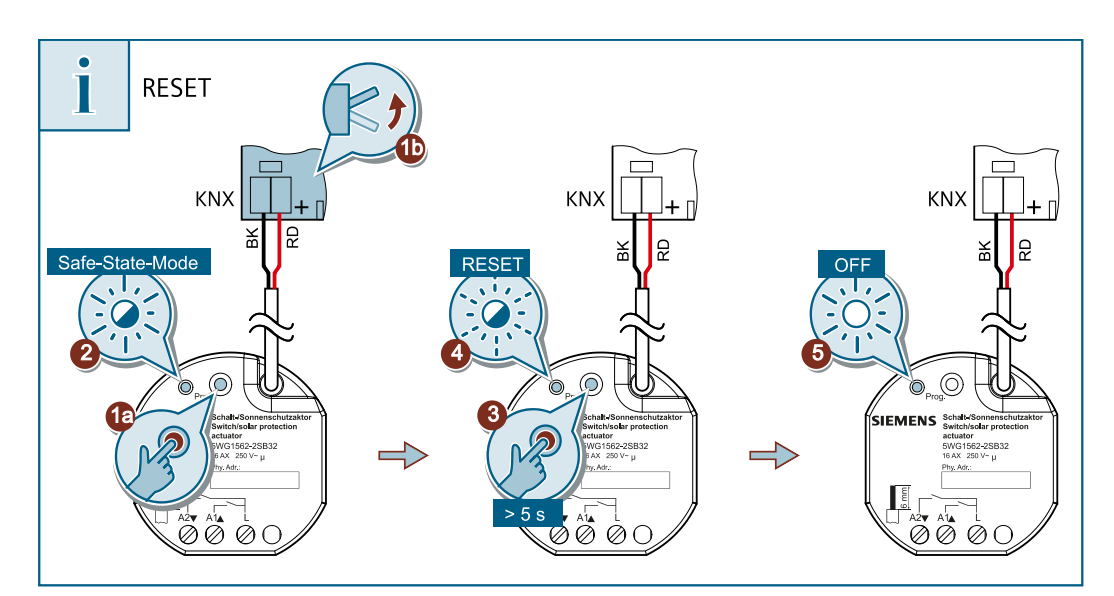

*Abb. 5: Safe-State-Mode und Master-Reset ausführen*

### **Safe-State-Mode aktivieren**

- a) Busspannung ausschalten oder Gerät vom KNX trennen.
- b) Ca. 10 s warten.
- c) Programmiertaste drücken und halten (1a).
- d) Busspannung einschalten oder Gerät an KNX zuschalten (1b).
- e) Programmiertaste erst dann loslassen, wenn die Programmier-LED langsam blinkt (2).
	- $\Rightarrow$  Der Safe-State-Mode ist aktiviert.

Durch erneutes kurzes Drücken der Programmiertaste kann der Programmiermodus wie gewohnt auch im Safe-State-Mode ein- und ausgeschaltet werden. Bei aktivem Programmiermodus blinkt die Programmier- LED nicht mehr.

### **Safe-State-Mode deaktivieren**

a) Busspannung ausschalten oder Gerät vom KNX trennen.

b) Ca. 10 s warten oder ETS-Programmiervorgang durchführen.

 $\Rightarrow$  Der Safe-State-Mode ist deaktiviert.

#### **Master-Reset**

Der Master-Reset setzt das Gerät in die Grundeinstellungen zurück (physikalische Adresse 15.15.255, Firmware bleibt erhalten). Das Gerät muss anschließend mit der ETS neu in Betrieb genommen werden.

Bei Secure-Betrieb: Ein Master-Reset deaktiviert die Gerätesicherheit. Das Gerät kann mit dem Gerätezertifikat anschließend erneut in Betrieb genommen werden.

#### **Master-Reset durchführen**

 $\checkmark$  Der Safe-State-Mode ist aktiviert.

a) Programmiertaste drücken und für > 5 s halten (3).

- $\Rightarrow$  Die Programmier-LED blinkt schnell (4).
- $\Rightarrow$  Das Gerät führt einen Master-Reset durch, startet neu und die LED erlischt (5).
- $\Rightarrow$  Das Gerät ist nach ca. 5 s wieder betriebsbereit.

#### **Lage QR-Code des Gerätezertifikats**

Für eine sichere Inbetriebnahme benötigt die ETS das passende Gerätezertifikat. Das Gerätezertifikat ist eine Zeichenkette, die den gerätespezifischen Schlüssel FDSK (Factory Default Setup Key) und die Seriennummer eines KNX-Data-Secure-fähigen Geräts enthält. Das Zertifikat muss der ETS mitgeteilt werden.

Der FDSK ist eine werksseitige, eindeutige Zeichenkette für jedes Secure-Gerät. Es wird von der ETS einmalig zur Erstellung weiterer (digitaler) Schlüssel (Werkzeugschlüssel/Laufzeitschlüssel) zur sicheren Kommunikation innerhalb des Projekts verwendet und genau für dieses Gerät im ETS-Projekt abgespeichert. Bei Verlust des FDSK kann das Gerät nicht im sicheren Modus in Betrieb genommen werden.

Bei Reset auf Werkseinstellungen muss der FDSK zur sicheren Inbetriebnahme erneut innerhalb des Projekts eingegeben werden.

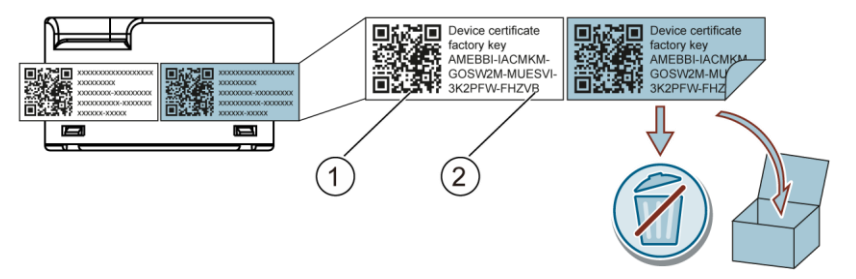

*Abb. 6: Gerätezertifikat*

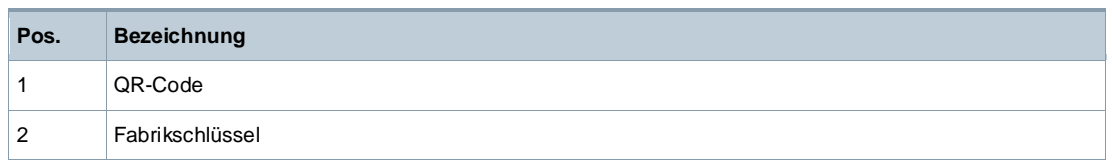

Das Gerätezertifikat ist seitlich auf dem Gerät aufgeklebt. Das Gerätezertifikat ist doppelt vor-handen und kann daher zur einfacheren Inbetriebnahme mit der ETS abgetrennt und sicher aufbewahrt werden.

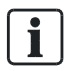

Das Gerätezertifikat ist vom Gerät zu entfernen und sicher aufzubewahren! Der FDSK darf nicht in den Besitz Unbefugter kommen!

### **Entsorgung**

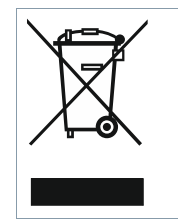

Gemäß Europäischer Richtlinie gilt das Gerät bei der Entsorgung als Elektro- und Elektronik-Altgerät und darf nicht als Haushaltsmüll entsorgt werden.

- Entsorgen Sie das Gerät über die dazu vorgesehenen Kanäle.
- Beachten Sie die örtliche und aktuell gültige Gesetzgebung.

## **Spannungsversorgung**

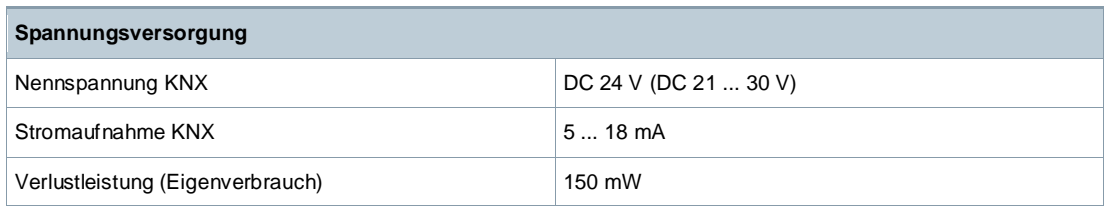

## **Eingänge**

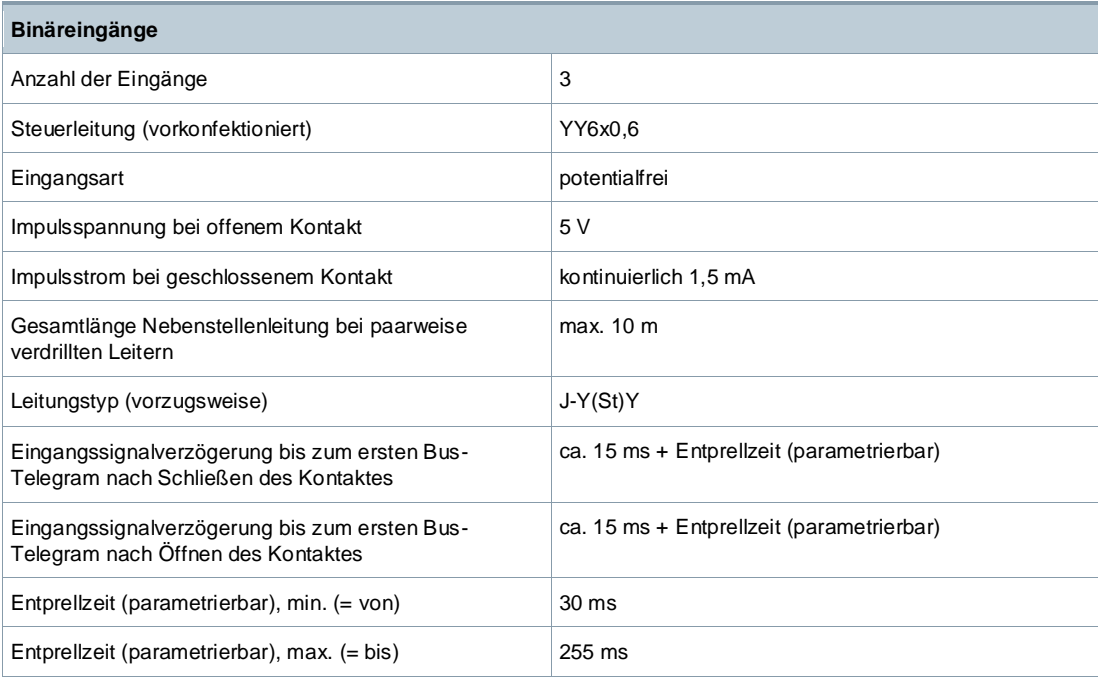

## **Ausgänge**

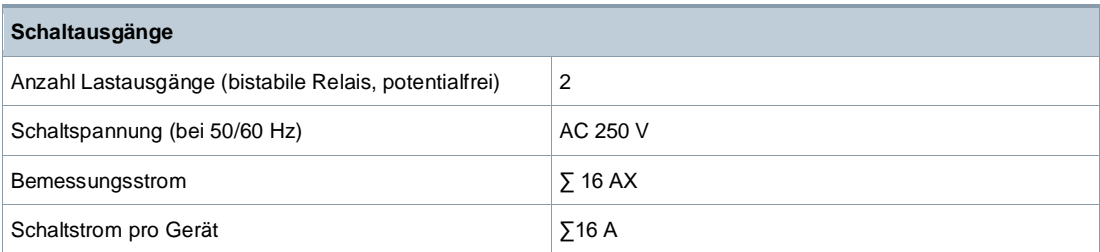

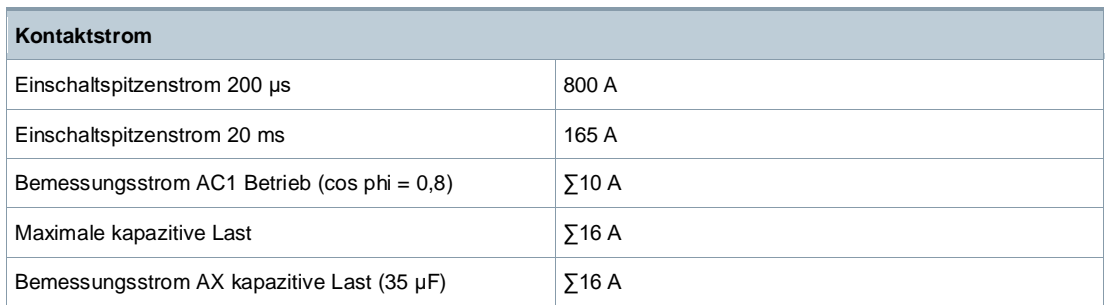

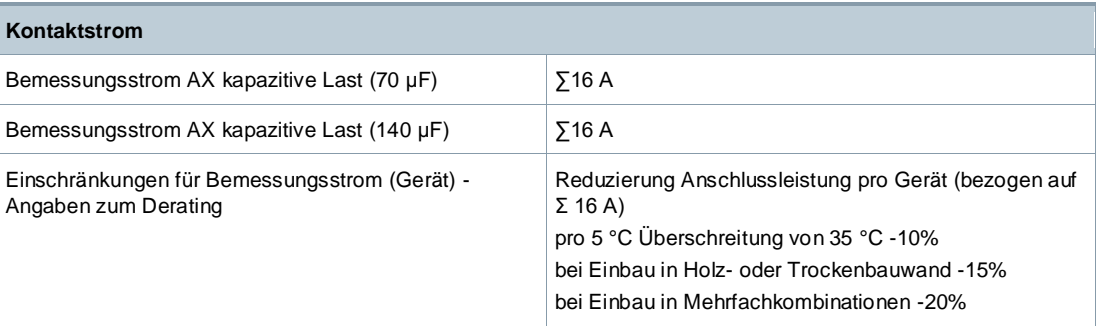

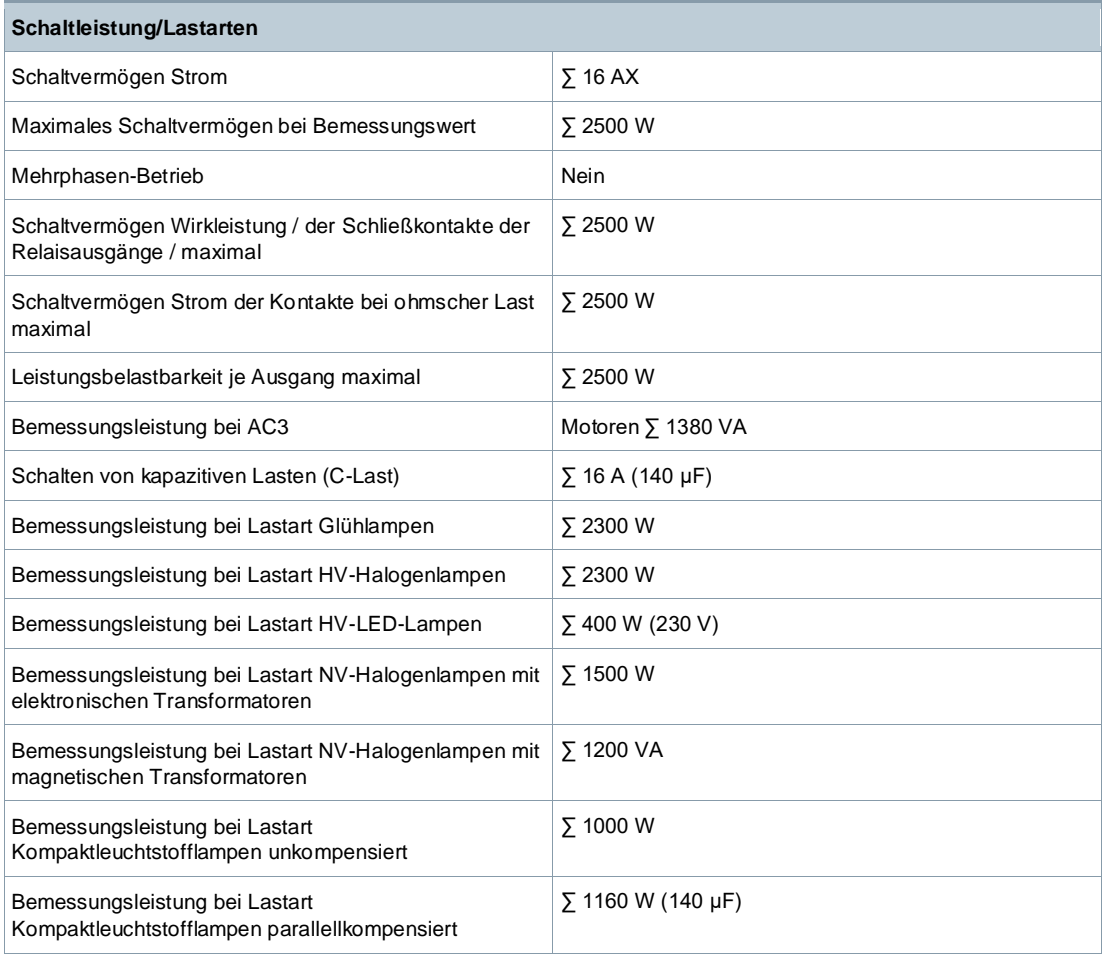

## **Zuverlässigkeit**

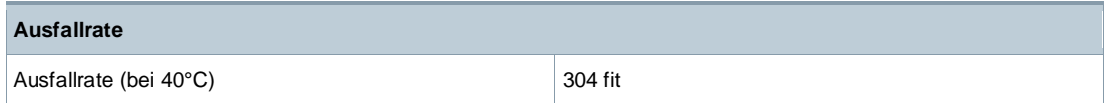

## **Lebensdauer**

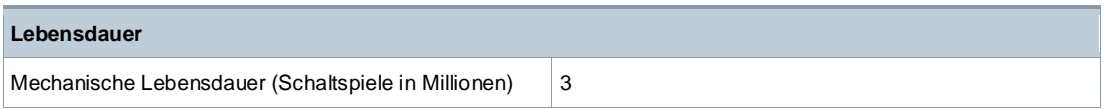

### **Anschlussarten**

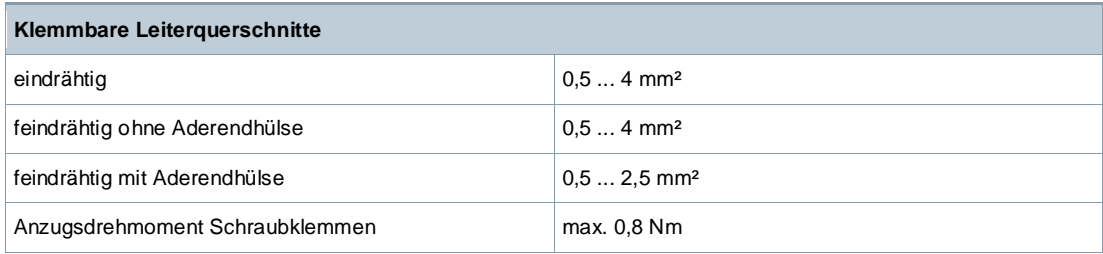

### **Mechanische Daten**

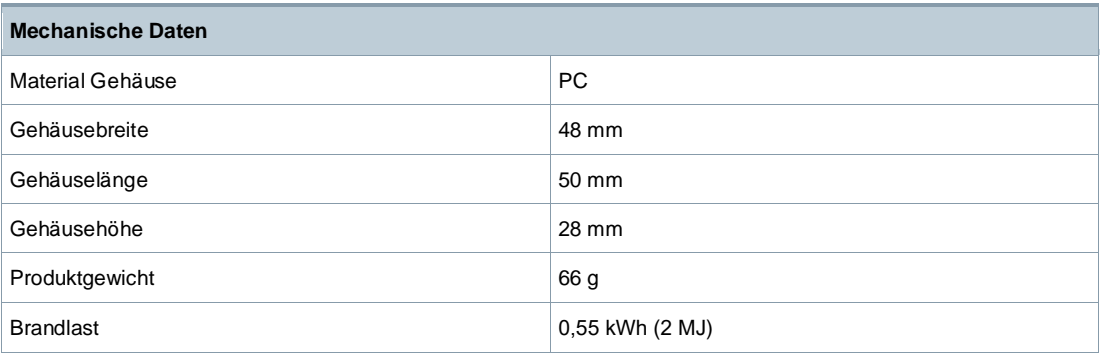

## **Umweltbedingungen**

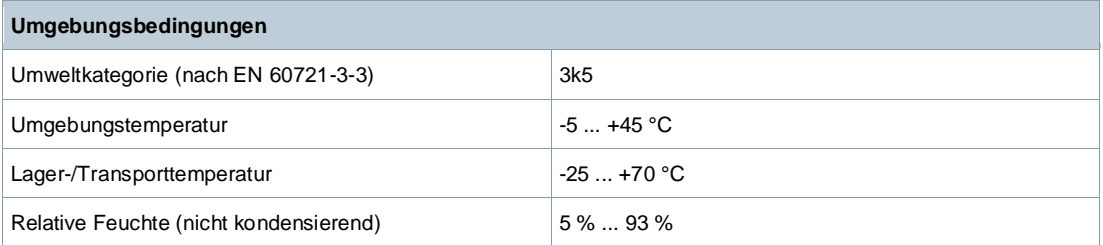

## **Schutzeinstellungen**

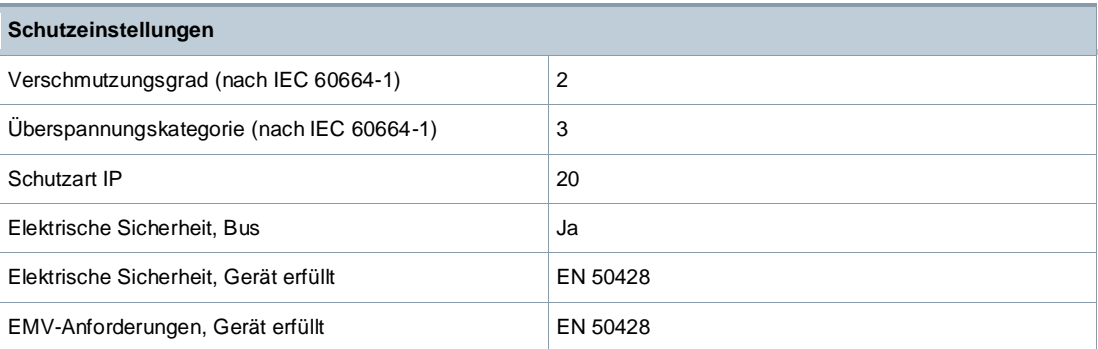

### **Prüfzeichen**

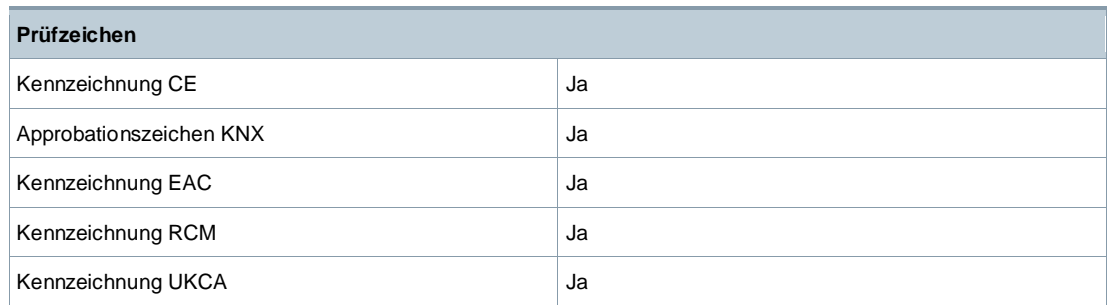

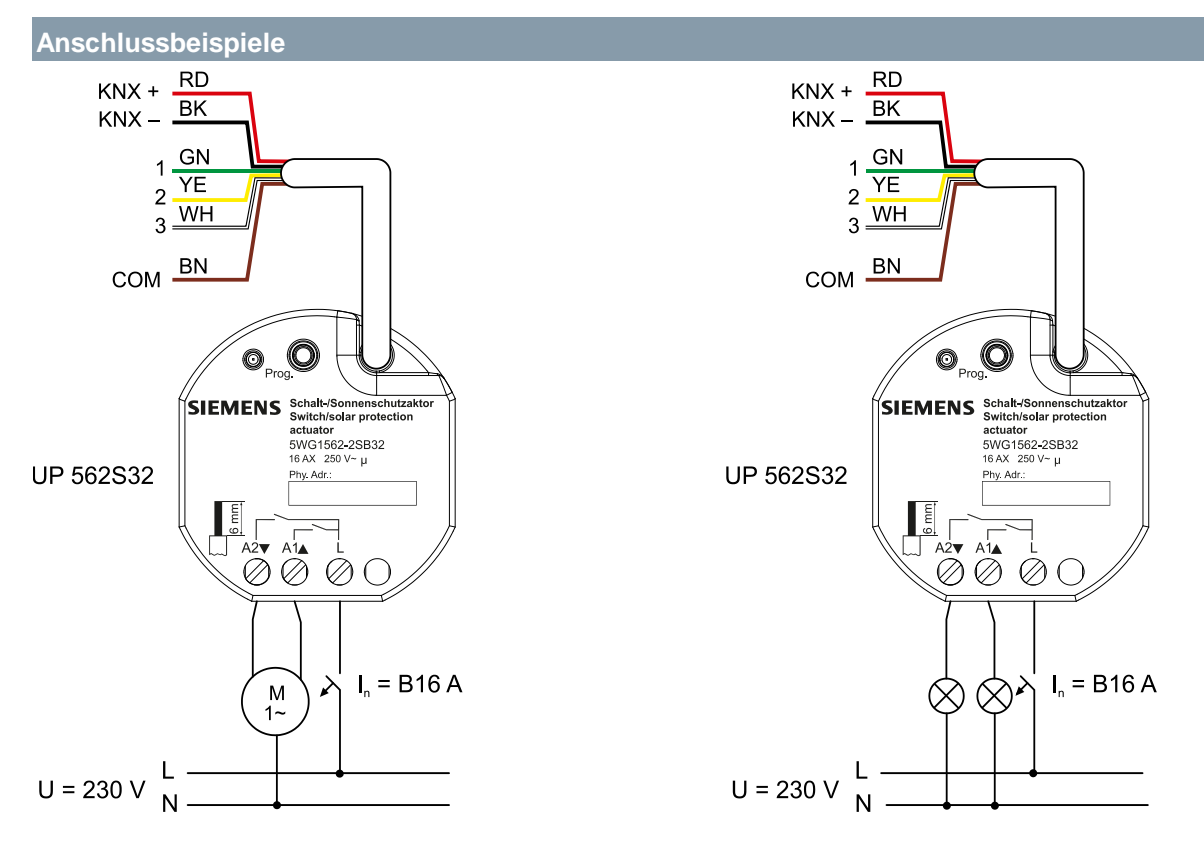

*Abb. 7: Anschlussbeispiele für Schaltausgänge und Sonnenschutzsteuerung*

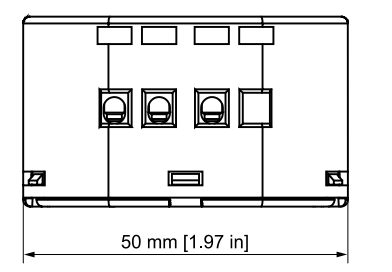

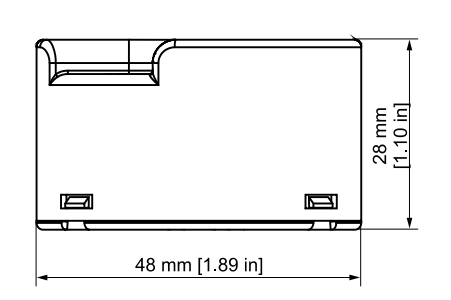

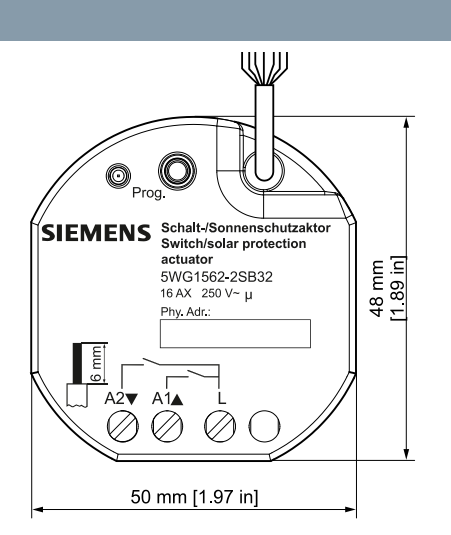

*Abb. 9: Abmessungen*

Herausgegeben von Siemens Schweiz AG Smart Infrastructure Global Headquarters Theilerstrasse 1a CH-6300 Zug +41 58 724 2424 www.siemens.com/buildingtechnologies

© Siemens Schweiz AG, 2021 Liefermöglichkeiten und technische Änderungen vorbehalten.